## How to use the River Ward interactive map

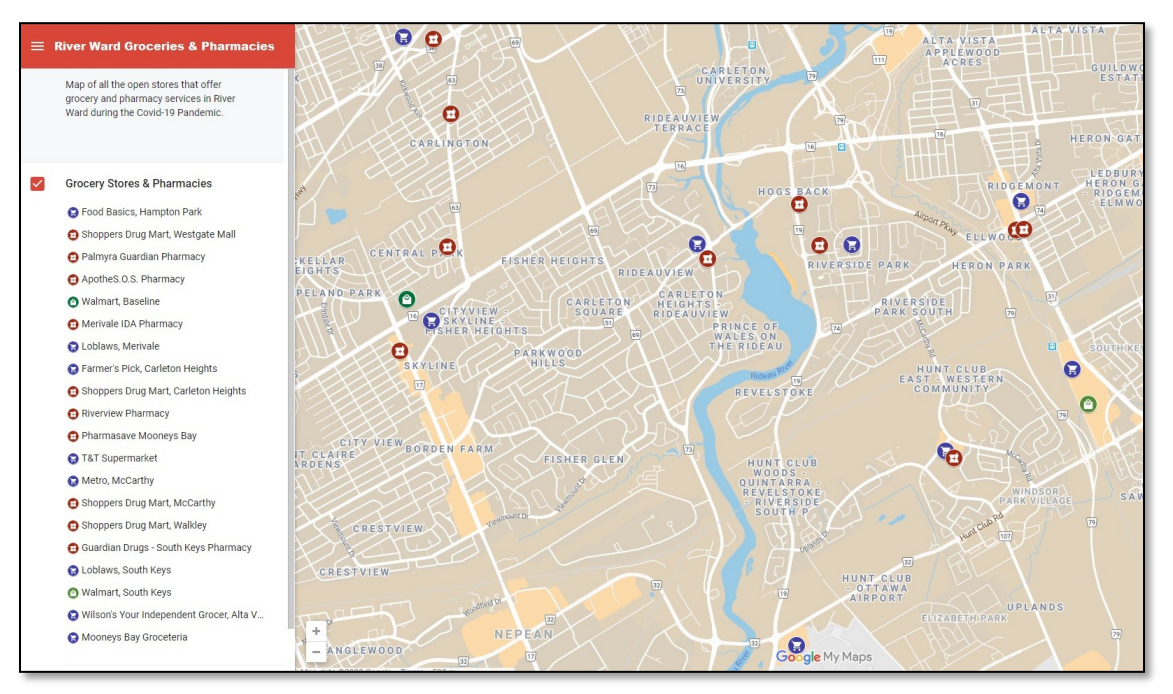

On a computer screen (example to the right), click the icon of the store, and the details will show on the left panel.

On a cell phone (example below), touch the store icon and then the store name at the bottom of the screen to see the store details.

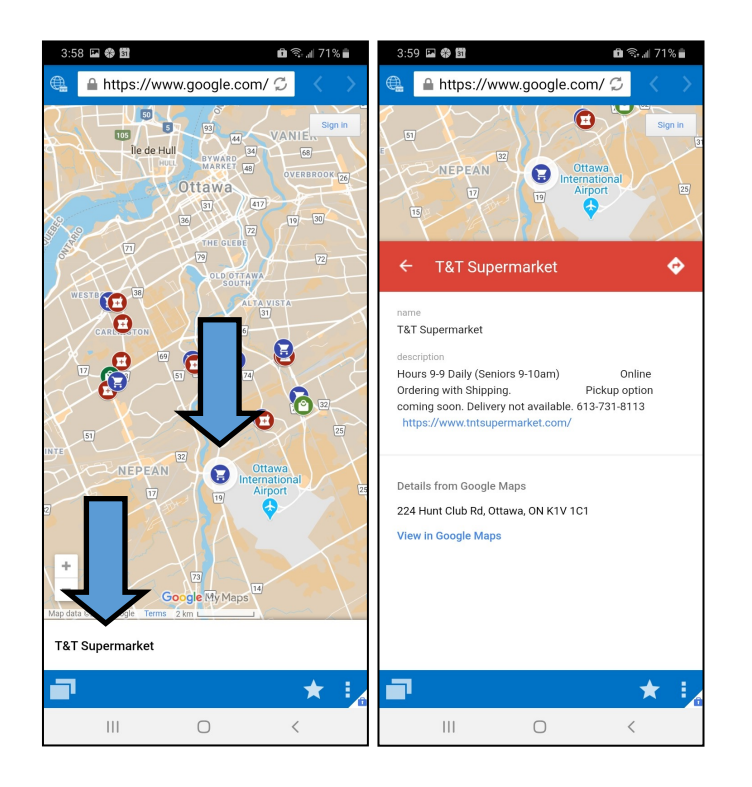

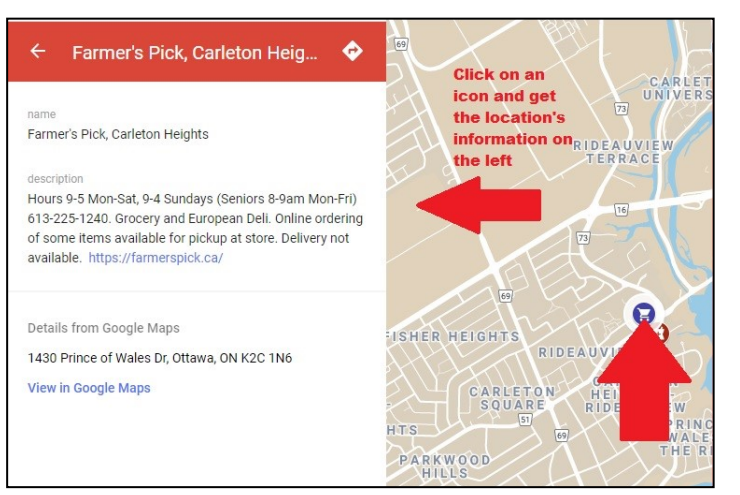

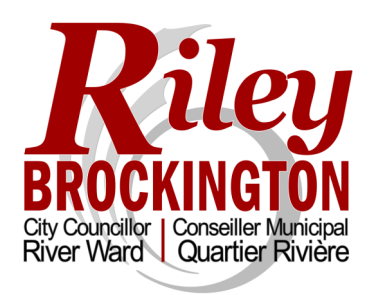

613-580-2486 Riley.Brockington@Ottawa.ca www.RileyBrockington.ca

## Comment utiliser la carte interactive du quartier Rivière

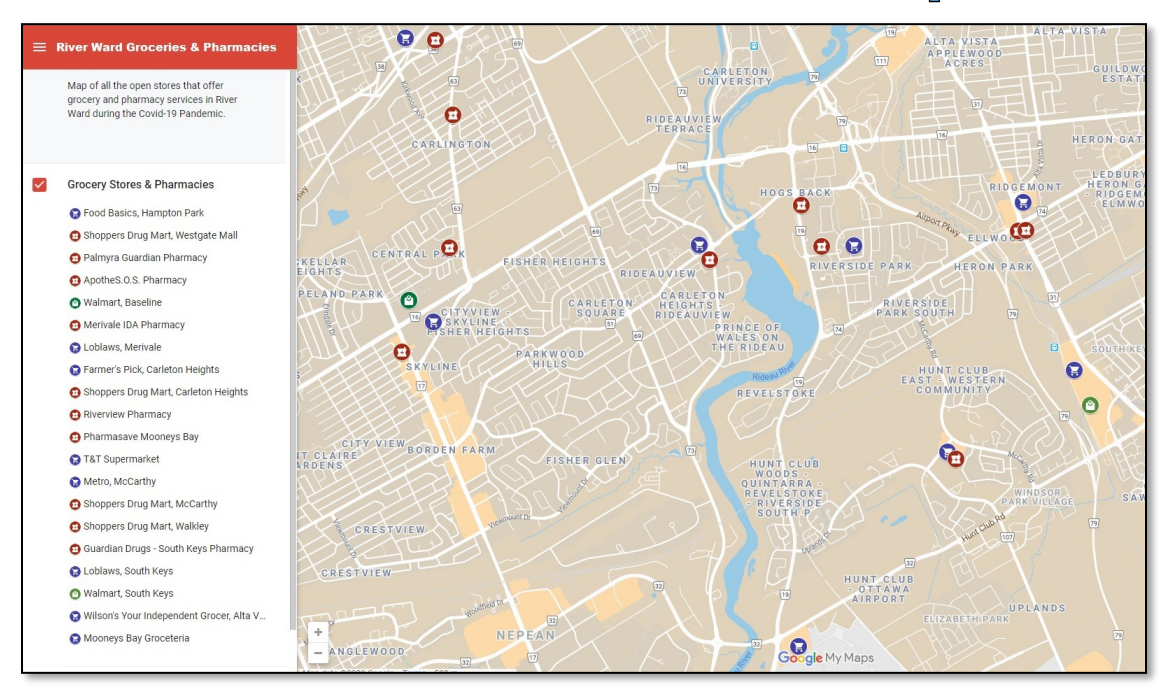

Sur un écran d'ordinateur (exemple illustré à droite), cliquez sur l'icône du magasin; des renseignements s'afficheront dans le tableau de gauche. Sur un téléphone cellulaire (exemple ci-dessous), sélectionnez l'icône du magasin, puis le nom du magasin au bas de l'écran pour obtenir des renseignements sur ce commerce.

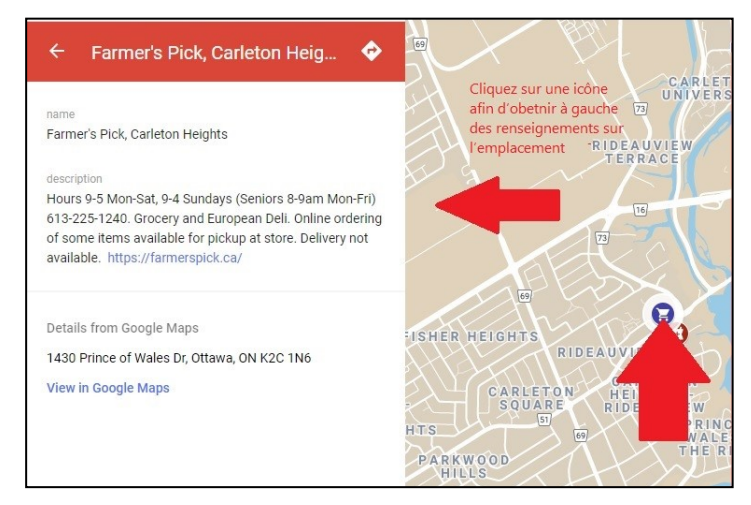

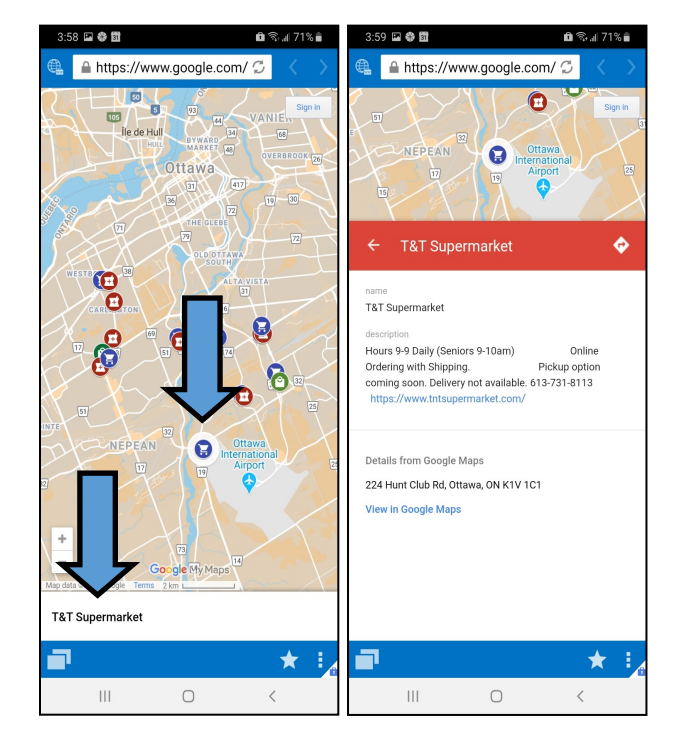

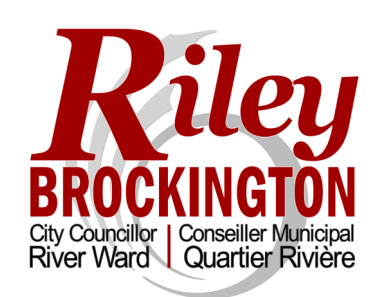

613-580-2486 Riley.Brockington@Ottawa.ca www.RileyBrockington.ca